Check out the Troubleshooting chapter in the *Viewer's Guide* for more help with connecting your TiVo DVR, completing Guided Setup, and using the TiVo service. If you have more questions, visit **www.tivo.com/support** to find the Getting Started Guide, Help Forums, Guided Troubleshooting, Frequently Asked Questions, and more.

© 2006 by TiVo Inc. All rights reserved. Reproduction in whole or in part without written permission is prohibited. Printed in Mexico. TiVo, the TiVo logo, TiVo, TV Your Way, TiVo Central, WishList, Season Pass, TiVoToGo, Series2, the Series2 logo, the Advance logo, the Instant Replay Logo, the Thumbs Up logo, the Thumbs Down logo, Overtime Scheduler, Overlap Protection, Ipreview and the sounds used by the TiVo service are trademarks or registered trademarks of TiVo Inc. or its subsidiaries, 2160 Gold Street, P.O. Box 2160, Alviso, CA 95002-2160. All other trademarks are the properties of their respective owners. All rights reserved.

# Start Here Follow these easy steps to connect your TiVo<sup>®</sup> DVR

**www.tivo.com/support**

Connect a Composite A/V cable (red, white, and yellow) from the DVR's **OUT** jacks to your TV's

*Alternate:* If your TV doesn't have Composite A/V (red, white, and yellow) input jacks, connect a Coaxial RF cable from the **CABLE RF OUT** jack on the DVR to the **Antenna In** jack on your TV. Then set the **CHANNEL 3/4** switch on the back of the DVR,

# **Basic Cable (no cable box)**

### **Need some help?**

#### **I don't see the Welcome screen.**

• **Make sure all cables are connected from the OUT jack of one device to the IN jack of the next. Never connect OUT to OUT or IN to IN.**

• If you used a Coaxial RF cable to connect your DVR to your TV, make sure your TV is tuned to the same channel (3 or 4) that you selected on the back of your DVR (using the channel 3/4 switch).

• Make sure your TV is displaying the appropriate video source. You may need to use the Input, Source, or TV/Video button on your TV's remote to change video sources. If you are having trouble changing the video source, refer to your TV owner's manual.

The TiVo<sup>®</sup> Series2<sup>™</sup> DT can record two basic cable channels (typically 1-99) at the same time. If you have a cable box, turn this poster over for details.

> • If you connected the DVR to an A/V receiver or home theater system, and you are having trouble finding the correct input, try connecting it directly to the TV instead.

#### **My TiVo**® **remote isn't working.**

• Notice the red light above the TiVo button on the remote. If the red light does not flash when you press any button, try replacing the batteries.

• Do lights on the front of the TiVo DVR seem to respond (i.e., blink or flash) when you press any button on the remote? If lights on the front of the DVR do not respond to the remote, restart your DVR by unplugging it, waiting 15 seconds, then plugging it back in.

• See the inside front cover of the *Viewer's Guide* for more about the TiVo remote.

#### **I have a question about Guided Setup.**

• If you're stuck at any point during Guided Setup, consult the Troubleshooting chapter of the *Viewer's Guide* or visit **www.tivo.com/setup**.

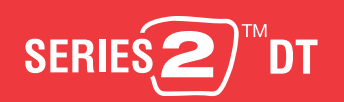

#### SDOC-00102-001 Rev A1

**<sup>R</sup>ecor<sup>d</sup> Mut<sup>e</sup>**

**Vol Vecord** Chan

**<sup>I</sup>nf<sup>o</sup>**

**<sup>P</sup>ag<sup>e</sup>**

**Liv<sup>e</sup>**

d LINE

**<sup>G</sup> <sup>u</sup>i<sup>d</sup> <sup>e</sup>**

**<sup>P</sup> <sup>o</sup> <sup>w</sup> <sup>e</sup> <sup>r</sup> TV**

**<sup>S</sup><sup>l</sup> <sup>o</sup>w**

**P l <sup>a</sup> y**

**<sup>S</sup>elec<sup>t</sup>**

 $\mathbf{A} \geq \mathbf{B}$ 

 **DVR 1 2**

**9 1 B c**<sup>*l*</sup>**e***s***</sub><sup>***d***</sup>
<b>***c***<sub>***s***</sub><sup>***d***</sup>** *c***<sub>***s***</sub><sup>***d***</sup>
<b>***c***<sub>***s***</sub>**</sup>

 **<sup>3</sup> <sup>4</sup> <sup>6</sup> <sup>5</sup>**

**<sup>W</sup>indo<sup>w</sup>**

#### **Control Live TV**

Pause live TV for up to 30 minutes, rewind and fast forward at three speeds, slow motion, and instant replay–all at the touch of a button.

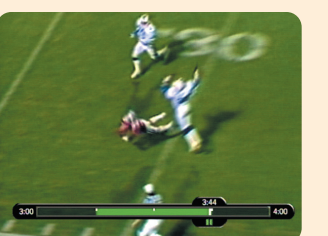

#### **Find What's on TV**

Connect your TiVo<sup>®</sup> DVR. Connect your TiVo DVR to your TV programming source (basic cable, digital cable, or satellite), to your home network or home phone line, and to your TV.

**Complete Guided Setup.** After you connect everything, Guided Setup screens help you customize the DVR for your home.

To see what's on now, press LIVE TV. Press LIVE TV again to switch between the two tuners. Press GUIDE to see the Program Guide and browse up to two weeks of program listings. Use either of two guide styles to choose programs to watch or record.

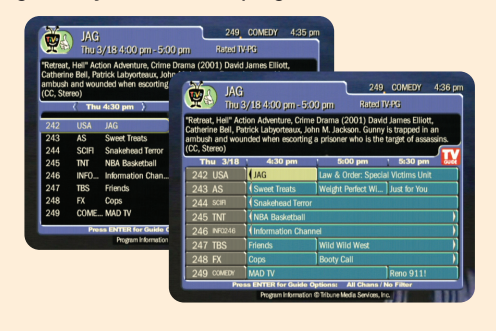

#### **TiVo Central® screen & Now Playing List**

The TiVo button takes you to TiVo Central, where you access all of the features unique to the TiVo® service. Use Pick Programs to Record to schedule recordings of your favorite shows. Press the TiVo button twice to go to the Now Playing List and see all of your recorded programs.

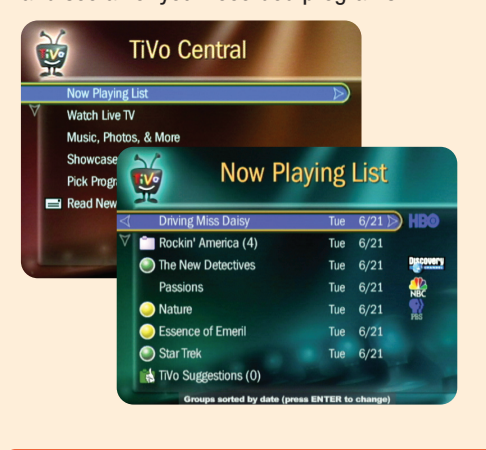

## **Cool Things You Can Do**

#### **Tell Your TiVo® DVR What You Like**

Rate programs using the THUMBS buttons. Then check out TiVo Suggestions (in Pick Programs to Record) and watch for recorded suggestions in the Now Playing List.

You can learn a lot in a short Tour! Grab your TiVo remote and open the *Viewer's Guide* to Chapter 1: The Basics in 5 Short Tours.

*If you have a cable box, turn this poster over*

#### **Record Two Shows at Once**

broadband Internet connection. Connect the provided phone cord from the DVR to a nearby wall jack.

Use the provided phone line splitter if the DVR is sharing

the wall jack with a telephone.

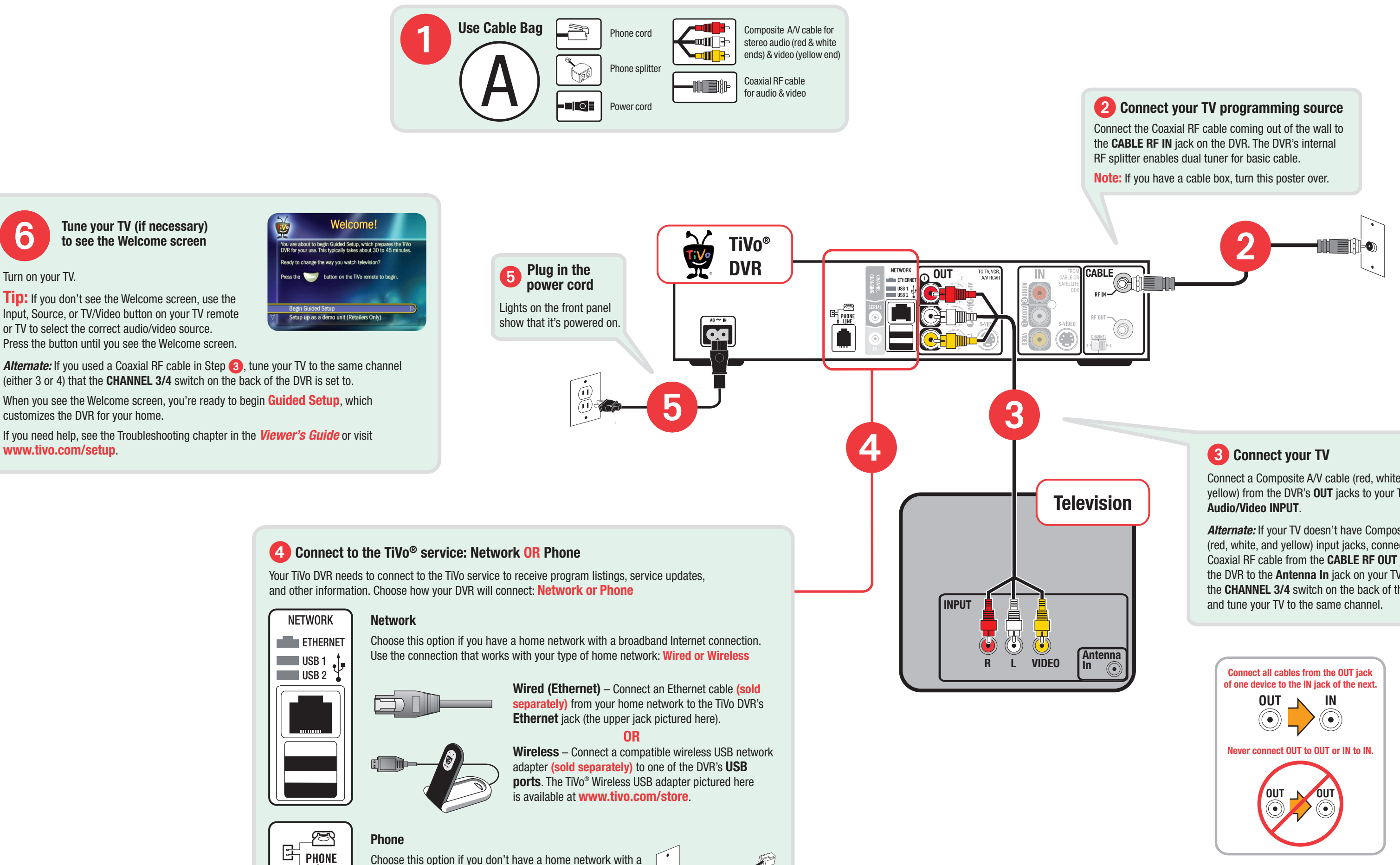

# **Welcome! Start Here**

Setting up your TiVo® Series2™ DT Digital Video Recorder (DVR) is easy. There are three basic steps:

Activate the TiVo<sup>®</sup> service. If you haven't already activated, visit www.tivo.com/activate or call TiVo Customer Support at 1-877-367-8486. You'll need your 15-digit TiVo Service Number, found on the label on the back of the DVR. Write it here:

That sounds easy enough, right? Consult the *Viewer's Guide* for additional setup examples, or if you need any help along the way. To begin, please answer this first question:

#### **What is your TV Programming Source?**

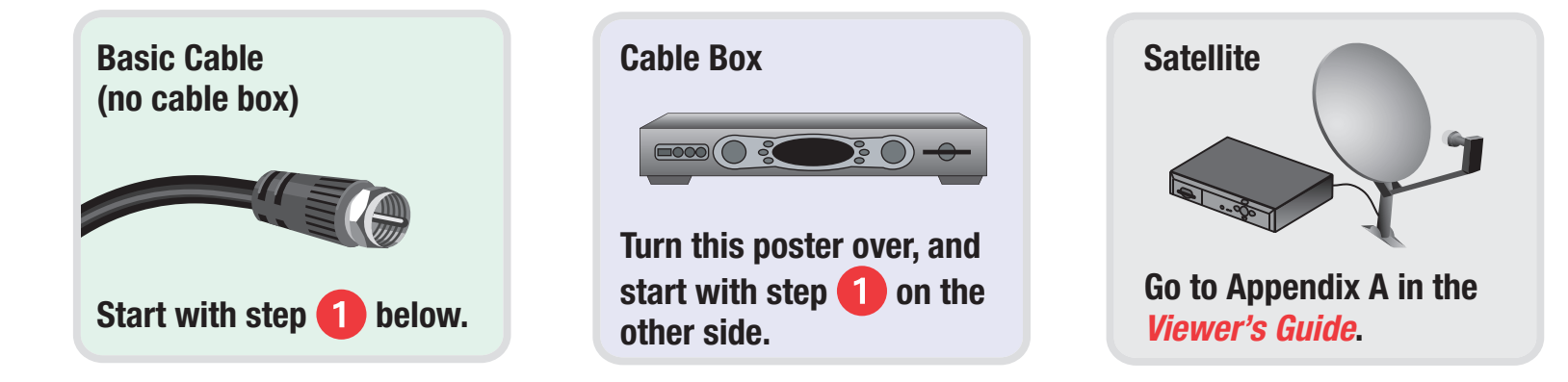

Download from Www.Somanuals.com. All Manuals Search And Download.

# **Cable Box**

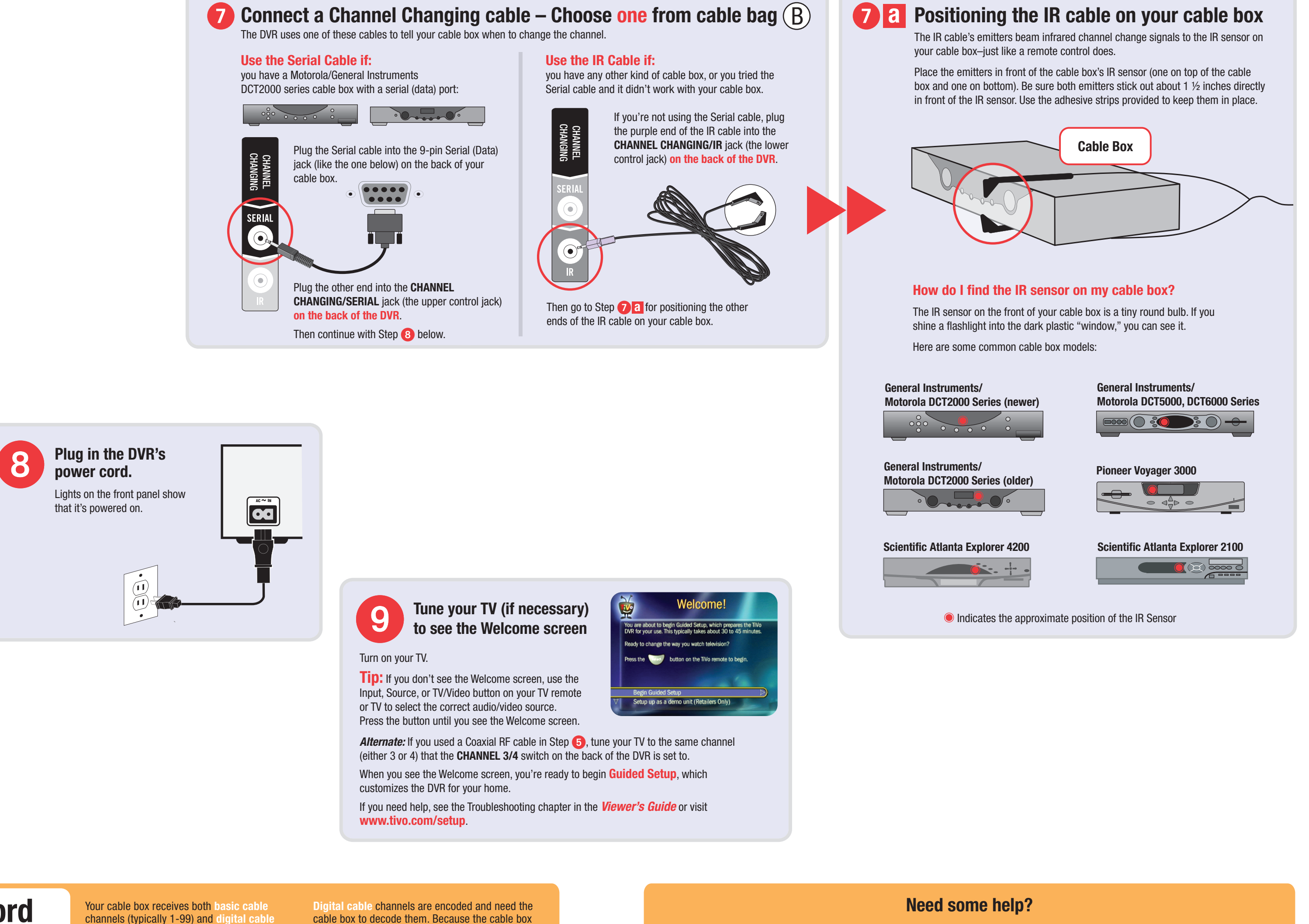

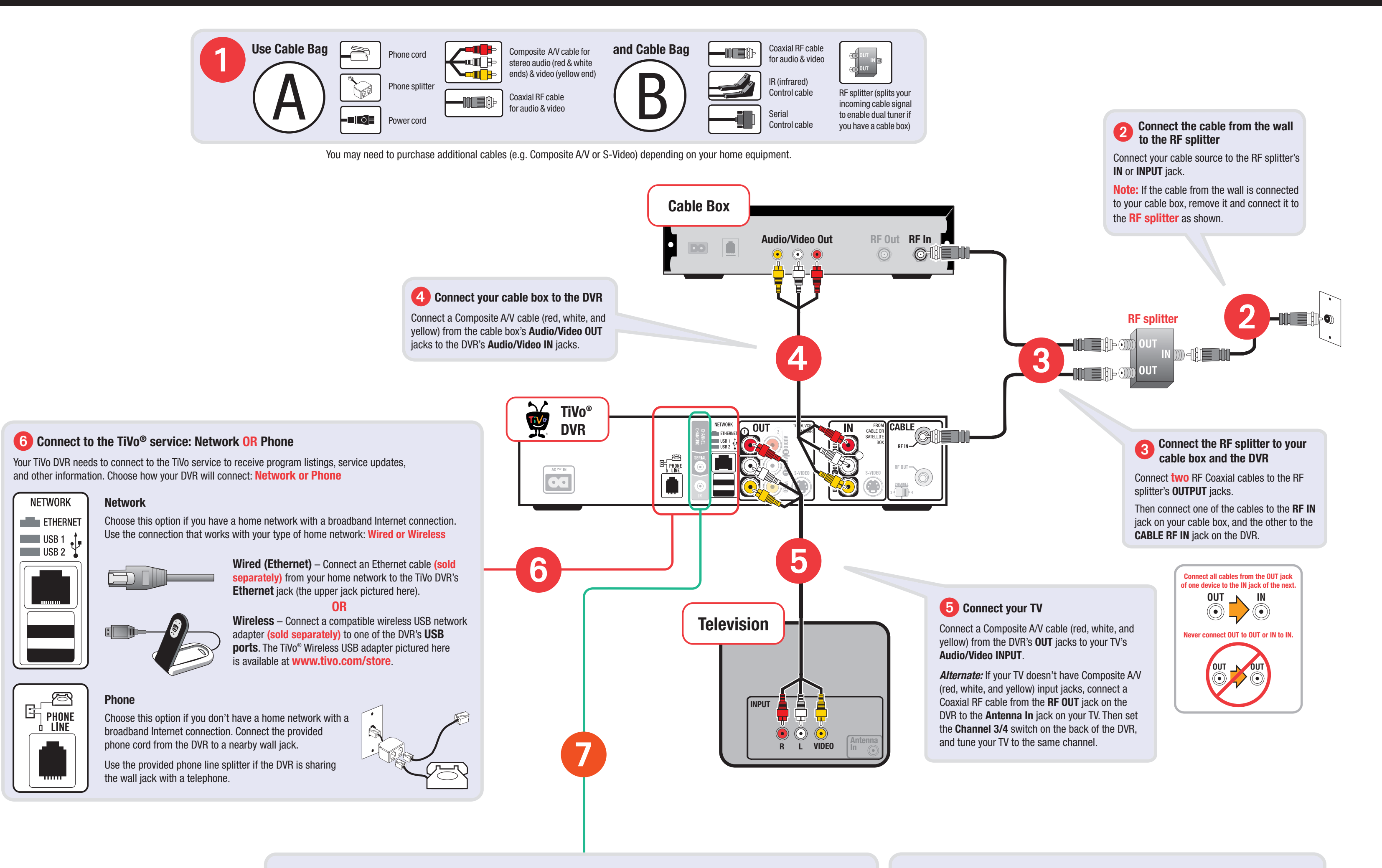

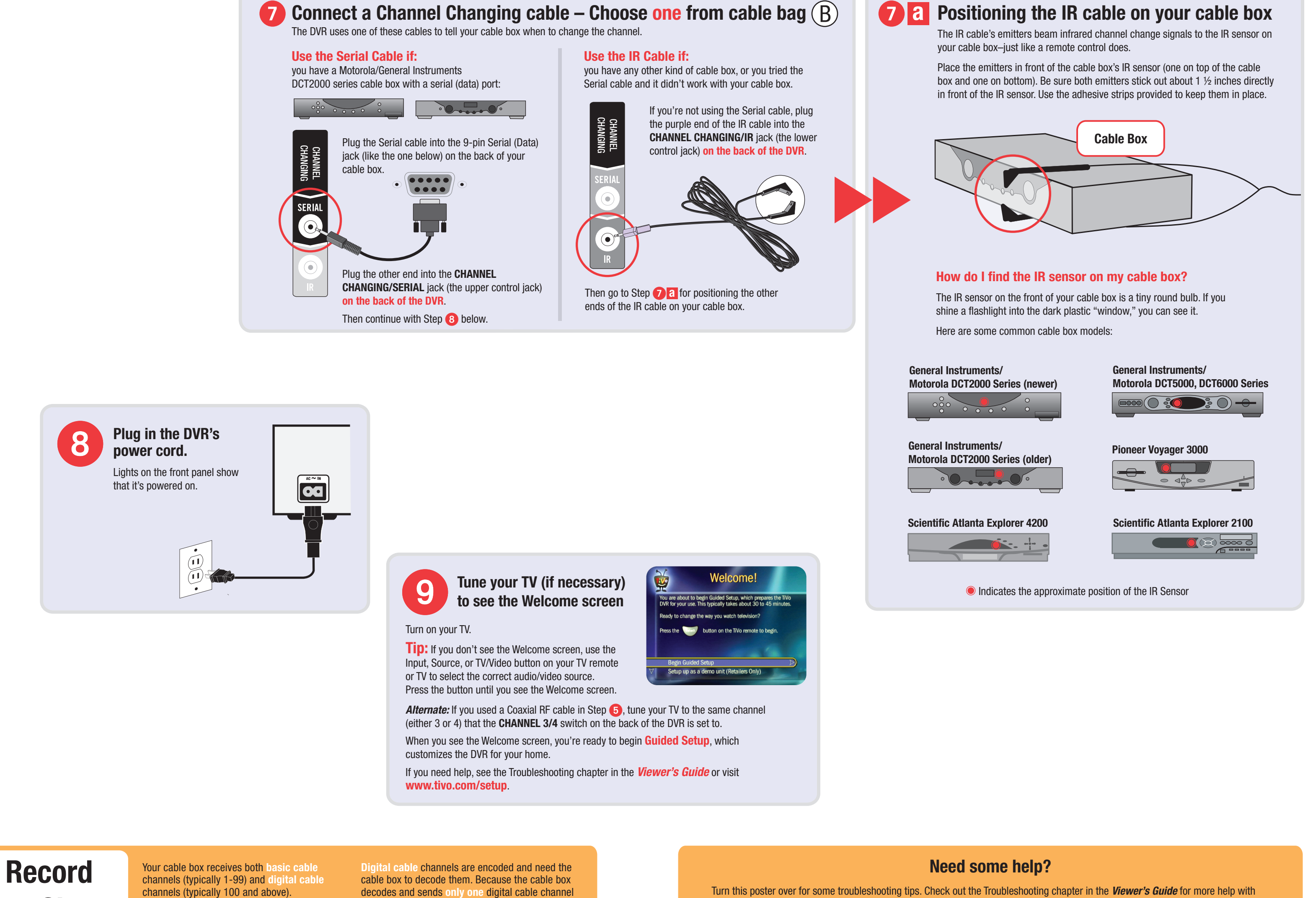

Turn this poster over for some troubleshooting tips. Check out the Troubleshooting chapter in the *Viewer's Guide* for more help with connecting your TiVo DVR, completing Guided Setup, and using the TiVo service. If you have more questions, visit **www.tivo.com/support**  to find the Getting Started Guide, Help Forums, Guided Troubleshooting, Frequently Asked Questions, and more.

**www.tivo.com/support**

## *If you don't have a cable box, turn this poster over*

 **Two Shows** 

**at Once**

**To learn more about Dual Tuner, see the Tours in Chapter 1 of the** *Viewer's Guide***.**

When you connect the **RF splitter** as shown in Step 2 above, you are connecting basic cable channels directly to the TiVo DVR, and digital

cable channels to the cable box.

decodes and sends **only one** digital cable channel at a time, the TiVo DVR can record **only one** digital

cable channel at a time.

The TiVo DVR can record **two basic cable channels** at the same time, or **one basic and one** 

**digital cable channel** at the same time.

Free Manuals Download Website [http://myh66.com](http://myh66.com/) [http://usermanuals.us](http://usermanuals.us/) [http://www.somanuals.com](http://www.somanuals.com/) [http://www.4manuals.cc](http://www.4manuals.cc/) [http://www.manual-lib.com](http://www.manual-lib.com/) [http://www.404manual.com](http://www.404manual.com/) [http://www.luxmanual.com](http://www.luxmanual.com/) [http://aubethermostatmanual.com](http://aubethermostatmanual.com/) Golf course search by state [http://golfingnear.com](http://www.golfingnear.com/)

Email search by domain

[http://emailbydomain.com](http://emailbydomain.com/) Auto manuals search

[http://auto.somanuals.com](http://auto.somanuals.com/) TV manuals search

[http://tv.somanuals.com](http://tv.somanuals.com/)